# Cheatography

**General Controls**

## Tmux basics Cheat Sheet by [TheCultOfKaos](http://www.cheatography.com/thecultofkaos/) via [cheatography.com/22503/cs/4612/](http://www.cheatography.com/thecultofkaos/cheat-sheets/tmux-basics)

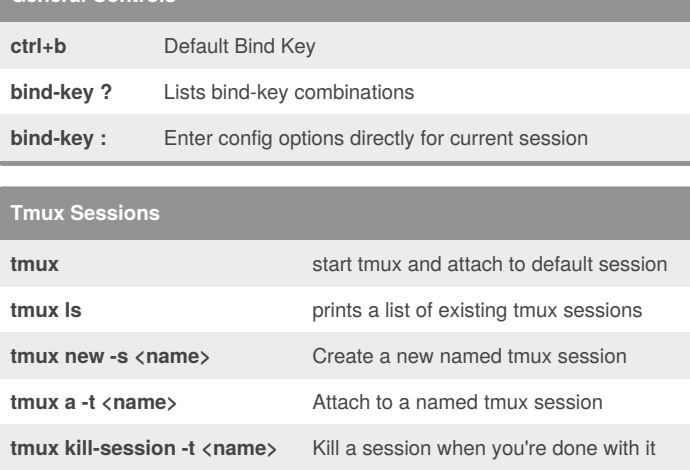

## **256 Color support**

Add alias tmux="TERM=screen-256color-bce tmux" to your ~/.bash\_profile and set -g default-terminal "xterm" to ~/.tmux.conf

**bind-key, \$** (Re)Name a session

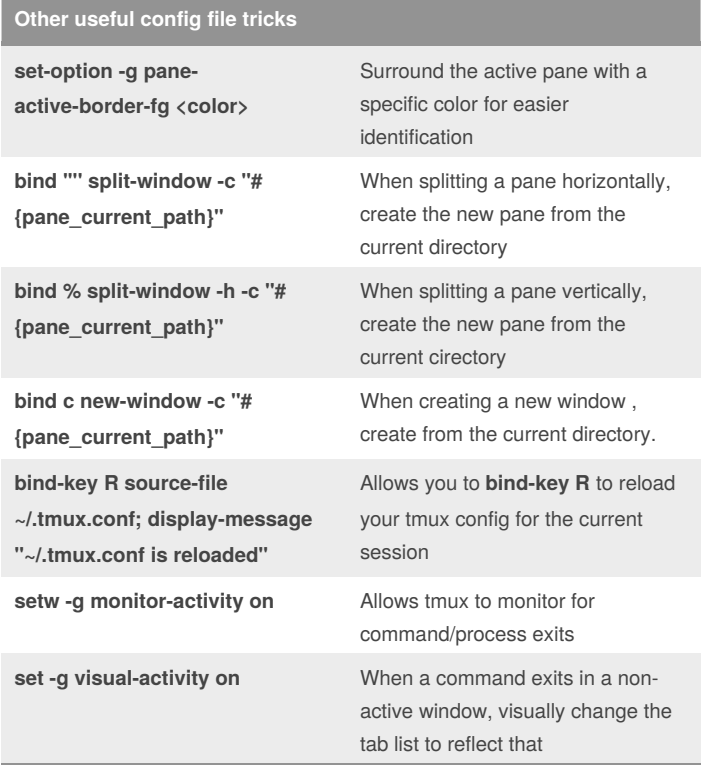

# **Windows / Tabs -**

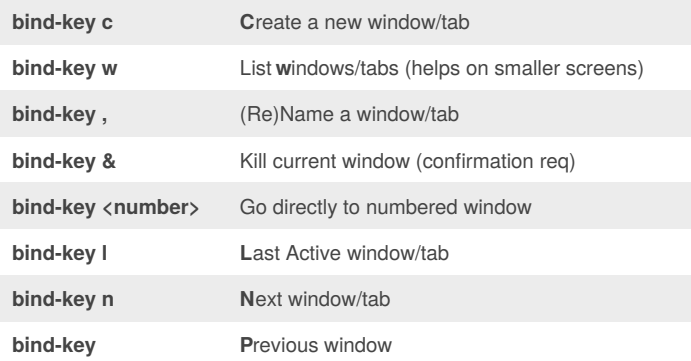

In the status bar (bottom) are the numbers/names of windows/tabs.

## **Panes (vertical/horizontal splits) bind-key** % Split current pane vertically **bind-key "** Split current pane horizontally **bind-key q** Show numeric pane values (red is active) **bind-key o** Cycle through panes **bind-key x** Kill current pane (req confirmation) **bind-key!** Close all panes except current (req conf) **bind-key +** Break pane into new tab/window **bind-key -** Restore pane from new tab to old tab **bind-key <arrow keys>** Navigate around panes

There are many other key-bindings for resizing panes that are worth learning, but out of scope for a basic cheatsheet. Using the mouse modes for resizing is also helpful.

#### **Mouse Support**

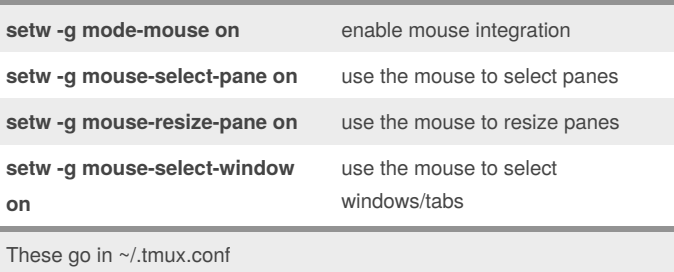

These go in ~/.tmux.conf

### By **TheCultOfKaos**

[cheatography.com/thecultofkaos/](http://www.cheatography.com/thecultofkaos/)

Published 16th July, 2015. Last updated 16th July, 2015. Page 1 of 1.

Sponsored by **Readability-Score.com** Measure your website readability! <https://readability-score.com>